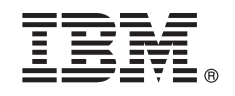

**-- 8.5.6**

# 빠른 시작 안내서

## **IBM Business Monitor- -- -- --- - ---.**

자국어 버전: 다른 언어로 된 빠른 시작 안내서를 보려면 IBM Business Monitor 라이브러리[\(www.ibm.com/software/integration/](http://www.ibm.com/software/integration/business-monitor/library/) [business-monitor/library/\)](http://www.ibm.com/software/integration/business-monitor/library/)에서 언어별 PDF 문서를 인쇄하십시오.

#### 제품 개요

IBM® Business Monitor Pattern은 IBM PureApplication® System에서 실행하는데 최적화된 Business Monitor의 패턴 구성을 제공하며 가용성이 높은 복합 비즈니스 모니터링 환경의 설정과 관리를 촉진하도록 돕습니다.

가상 패턴은 웹 애플리케이션, 데이터베이스 및 사용자 레지스트리를 포함한 소프트웨어를 지원하는 데 필요한 자원을 정의하도록 빌드하는 시스템 중심 또는 애플리케이션 중심의 패턴입니다. 패턴을 빌드하기 위해 소프트웨어 컴포넌트, 스크립트 패키지, 링크, 정책과 같은 패턴 아 티팩트를 사용하여 서비스 품질(QoS) 레벨을 지정합니다. 그런 다음 이러한 가상 패턴을 사용하여 IBM Business Monitor 환경을 작성하고 배치하고 관리합니다.

#### **1 1: -**

IBM Passport Advantage®에서 오퍼링을 다운로드한 후 IBM Knowledge Center[\(www.ibm.com/support/knowledgecenter/](http://www.ibm.com/support/knowledgecenter/SS9KLH_8.5.6/com.ibm.wbpm.cloud.bmon.doc/topics/tbm_clo_instimpa.html) [SS9KLH\\_8.5.6/com.ibm.wbpm.cloud.bmon.doc/topics/tbm\\_clo\\_instimpa.html\)](http://www.ibm.com/support/knowledgecenter/SS9KLH_8.5.6/com.ibm.wbpm.cloud.bmon.doc/topics/tbm_clo_instimpa.html)의 [IBM Business Monitor Pattern](http://www.ibm.com/support/knowledgecenter/SS9KLH_8.5.6/com.ibm.wbpm.cloud.bmon.doc/topics/tbm_clo_instimpa.html) 다운로드 및 설 치에 있는 지시사항을 따르십시오.

- 이 제품 오퍼링에는 다음 컴포넌트가 포함됩니다.
- IBM Business Monitor V8.5.6의 사전 설치된 2진 파일
- IBM Business Monitor V8.5.6 설치 매체
- IBM Business Monitor 패턴 유형 정의
- IBM Business Monitor 패턴 플러그인

설치 지시사항을 포함한 전체 문서는 IBM Business Monitor 라이브러리[\(www.ibm.com/software/integration/business-monitor/](http://www.ibm.com/software/integration/business-monitor/library/) [library/\)](http://www.ibm.com/software/integration/business-monitor/library/)를 참조하십시오.

#### **2 2: - - -**

지원되는 운영 체제, 관련 소프트웨어, 하이퍼바이저, 하드웨어 요구사항을 포함한 시스템 요구사항에 대한 자세한 정보를 보려면 [Software Product Compatibility Reports](http://www.ibm.com/software/reports/compatibility/clarity/index.html)로 이동하여 IBM Business Monitor Pattern V8.5.6을 선택하십시오.

### **3 3: Business Monitor Pattern on AIX® and Red Hat Enterprise Linux Server for x86 -**

원격 파일 서버가 있는 경우(예: HTTP 서버) IBM Business Monitor Pattern을 설치하려면 다음 단계를 완료하십시오.

- 1. Passport Advantage 웹 사이트로 이동하여 **IBM Business Monitor Pattern** 패키지를 HTTP 서버로 다운로드하십시오.
- MONITOR\_PATTERN\_V856\_AIX.tgz MONITOR\_PATTERN\_V856\_RHEL.tgz (다운로드할 패턴 패키지는 운영 체제에 따라 다름) 2. IBM PureApplication System에 로그인하고 **클라우드 > 패턴 유형**을 선택하여 패턴 유형 창을 여십시오.
- 3.새로 작성을 클릭하고 원격 탭에 IBM Business Monitor Pattern 패키지 다운로드 웹 주소를 입력하고 확인을 클릭하십시오.
- 4. 패턴 유형 창의 왼쪽에서 IBM Business Monitor Pattern 8.5.6 for Virtual System 1.0을 선택하여 라이센스에 동의하고 패 턴 유형을 사용 가능하게 하십시오.
- 5. 패턴 유형 창의 왼쪽에서 IBM Business Monitor Pattern 8.5.6 for Virtual Application 1.0을 선택하여 라이센스에 동의하 고 패턴 유형을 사용 가능하게 하십시오.
- 6. 패턴 > 가상 시스템을 선택하여 사전 정의된 패턴을 찾아 설치를 확인하십시오[\(http://www.ibm.com/support/knowledgecenter/](http://www.ibm.com/support/knowledgecenter/SS9KLH_8.5.6/com.ibm.wbpm.cloud.bmon.doc/topics/rbm_clo_predfconfig.html) [SS9KLH\\_8.5.6/com.ibm.wbpm.cloud.bmon.doc/topics/rbm\\_clo\\_predfconfig.html\)](http://www.ibm.com/support/knowledgecenter/SS9KLH_8.5.6/com.ibm.wbpm.cloud.bmon.doc/topics/rbm_clo_predfconfig.html).
- 7. 패턴 > 가상 애플리케이션을 선택한 후 패턴 유형 필드에서 IBM Business Monitor Pattern 8.5.6 for Virtual Application 1.0을 선택하여 사전 정의된 패턴을 찾아 설치를 확인하십시오[\(http://www.ibm.com/support/knowledgecenter/SS9KLH\\_8.5.6/](http://www.ibm.com/support/knowledgecenter/SS9KLH_8.5.6/com.ibm.wbpm.cloud.bmon.doc/topics/rbm_clo_prepattern.html) [com.ibm.wbpm.cloud.bmon.doc/topics/rbm\\_clo\\_prepattern.html\)](http://www.ibm.com/support/knowledgecenter/SS9KLH_8.5.6/com.ibm.wbpm.cloud.bmon.doc/topics/rbm_clo_prepattern.html).

원격 파일 서버가 없는 경우 IBM Business Monitor Pattern을 설치하려면 다음 단계를 완료하십시오.

- 1. Passport Advantage 웹 사이트로 이동하고 Business Monitor Pattern 패키지를 다운로드하십시오.
	- MONITOR PATTERN V856 AIX.tgz MONITOR PATTERN V856 RHEL.tgz
	- 다운로드할 패턴 패키지는 사용하는 운영 체제에 따라 다릅니다.
- 2. IBM PureApplication System에 로그인하고 W**orkload Deployer** 탭을 클릭하십시오.
- 3.시작을 클릭하여 기본 페이지를 연 후 도구 다운로드 > 다운로드 명령행 도구를 클릭하십시오.
- 4. 다운로드한 .zip 파일의 압축을 푸십시오.
- 5. 다음 명령을 입력하여 명령행 인터페이스를 호출하십시오. ../pure.cli/bin/pure -h *hostname -*u *userID -p password -*a
- 6. IBM Business Monitor Pattern 패키지를 업로드하십시오.
	- : >>>deployer.patterntypes.create('E:\\MONITOR\_PATTERN\_V856\_AIX.tgz')
- 7. 패턴 유형 창의 왼쪽에서 IBM Business Monitor Pattern 8.5.6 for Virtual System 1.0을 선택하여 라이센스에 동의하고 패 턴 유형을 사용 가능하게 하십시오.
- 8. 패턴 유형 창의 왼쪽에서 IBM Business Monitor Pattern 8.5.6 for Virtual Application 1.0을 선택하여 라이센스에 동의하 고 패턴 유형을 사용 가능하게 하십시오.

### **4 4: -**

IBM Knowledge Center: 사전 정의된 가상 시스템 패턴[\(www.ibm.com/support/knowledgecenter/SS9KLH\\_8.5.6/](http://www.ibm.com/support/knowledgecenter/SS9KLH_8.5.6/com.ibm.wbpm.cloud.bmon.doc/topics/rbm_clo_predfp.html) [com.ibm.wbpm.cloud.bmon.doc/topics/rbm\\_clo\\_predfp.html\)](http://www.ibm.com/support/knowledgecenter/SS9KLH_8.5.6/com.ibm.wbpm.cloud.bmon.doc/topics/rbm_clo_predfp.html)에서 사전 정의된 패턴에 대한 정보를 참조하십시오.

#### **- --**

**?** - - --.

- IBM Business Monitor Pattern 정보(www.ibm.com/support/knowledgecenter/SS9KLH 8.5.6/com.ibm.wbpm.cloud.bmon.doc/ [kc-homepage-bmonclo.html\)](http://www.ibm.com/support/knowledgecenter/SS9KLH_8.5.6/com.ibm.wbpm.cloud.bmon.doc/kc-homepage-bmonclo.html)
	- PureApplication System 정보: 가상 애플리케이션을 사용한 작업(AIX)[\(www.ibm.com/support/knowledgecenter/](http://www.ibm.com/support/knowledgecenter/SSCRSX_2.1.0) [SSCRSX\\_2.1.0\)](http://www.ibm.com/support/knowledgecenter/SSCRSX_2.1.0)
- PureApplication System 정보: 가상 애플리케이션을 사용한 작업(RHEL)[\(www.ibm.com/support/knowledgecenter/](http://www.ibm.com/support/knowledgecenter/SSCR9A_2.1.0) [SSCR9A\\_2.1.0\)](http://www.ibm.com/support/knowledgecenter/SSCR9A_2.1.0)
- IBM Business Monitor 지원 정보(www.ibm.com/support/entry/portal/product/websphere/IBM Business Monitor)

IBM Business Monitor 8.5.6 Licensed Materials - Property of IBM. Copyright IBM Corp. 2015. U.S. Government Users Restricted Rights - Use, duplication or disclosure restricted by GSA ADP Schedule Contract with IBM Corp.

IBM, IBM 로고, ibm.com®, Passport Advantage, PureApplication 및 WebSphere®는 전세계 여러 국가에 등록된 International Business Machines Corp.의 상표 또는 등록상표입니다. 기타 제품 및 서비스 이름은 IBM 또는<br>타사의 상표입니다. 현재 IBM 상표 목록은 웹 『저작권 및 상표 정보』(www.ibm.com/leg

부품 버호· CN49XML

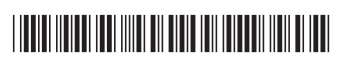